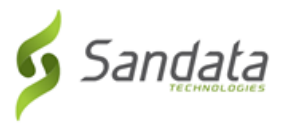

## Searching for a Client

- 1. Navigate to the Clients screen. (**Data Entry > Clients**)
- 2. Enter the search criteria.
- 3. Click **SEARCH**.

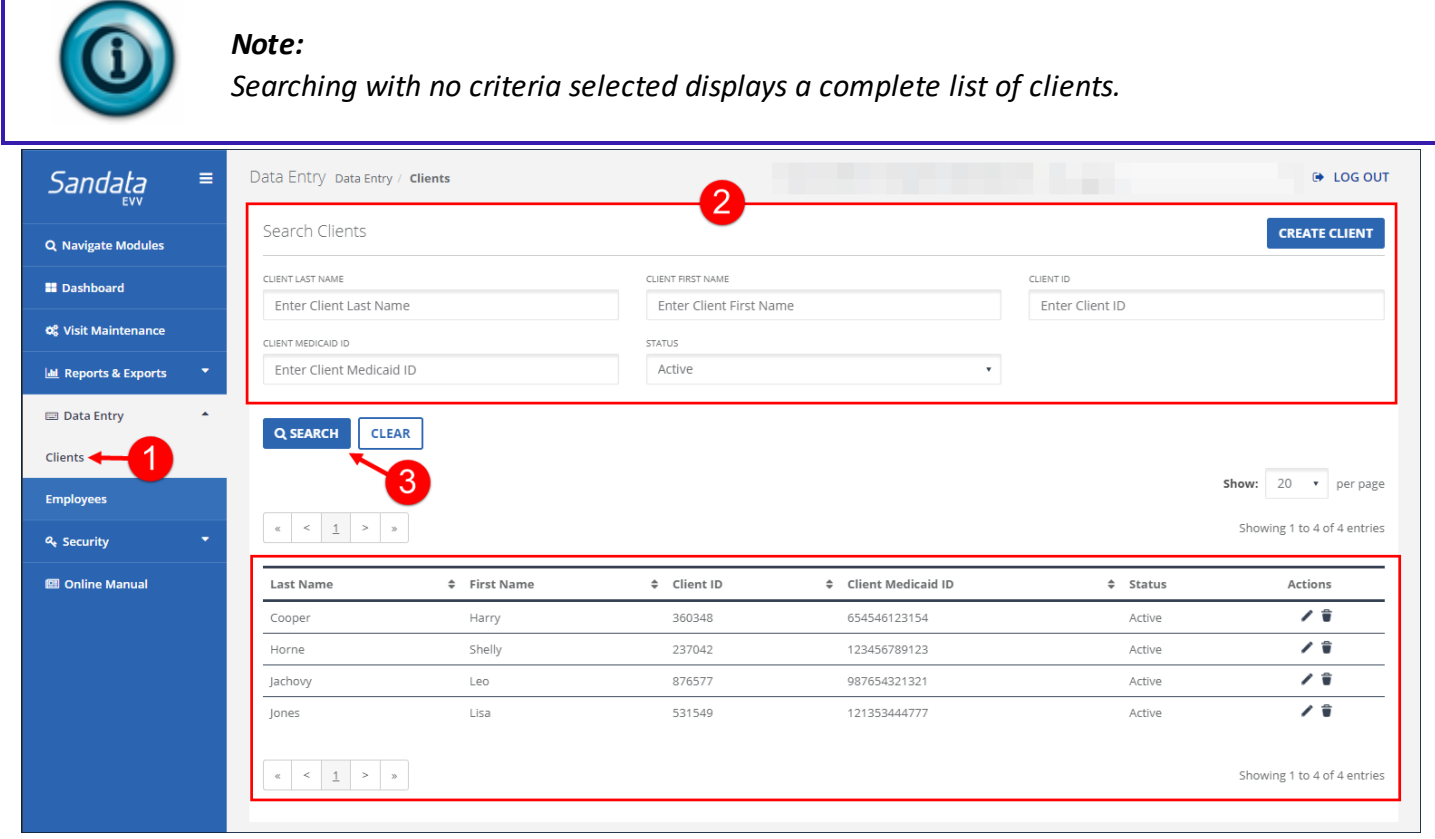

Clients Screen